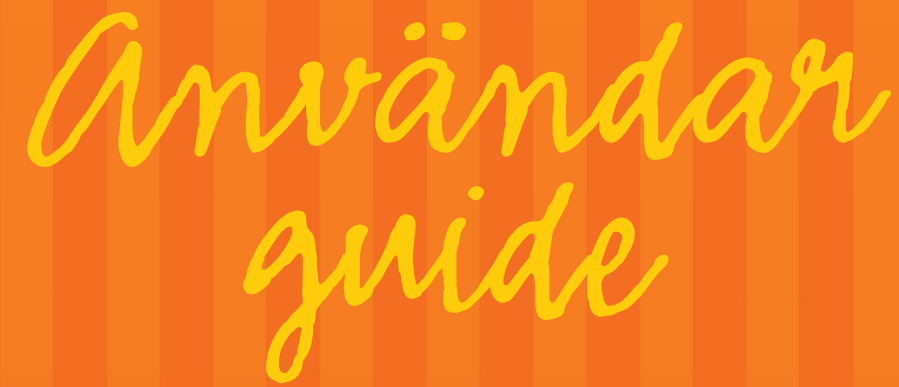

för Stadsnät

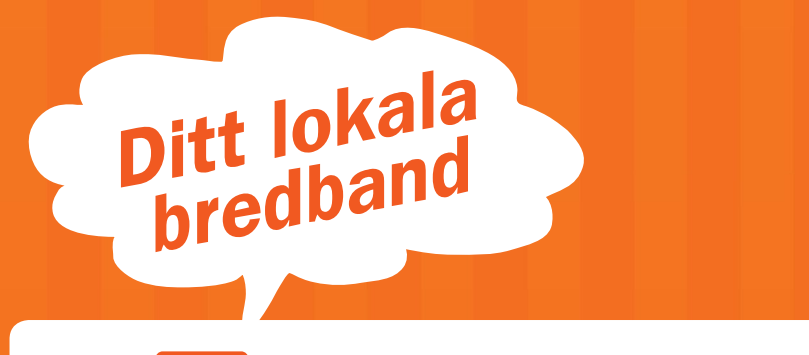

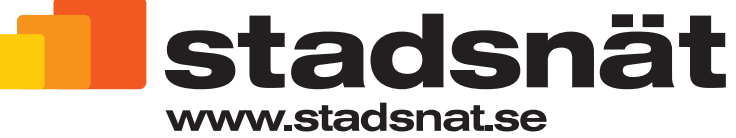

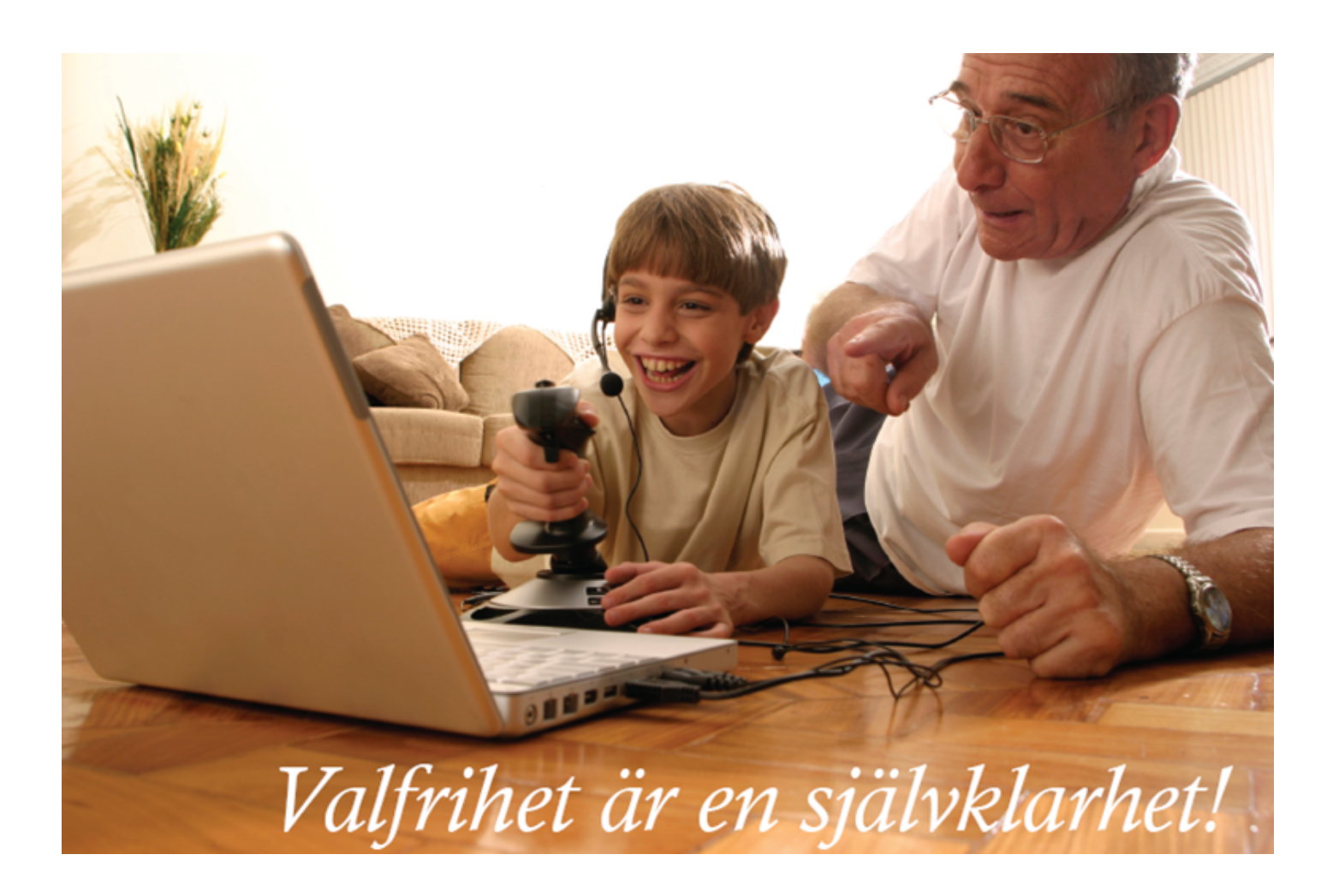

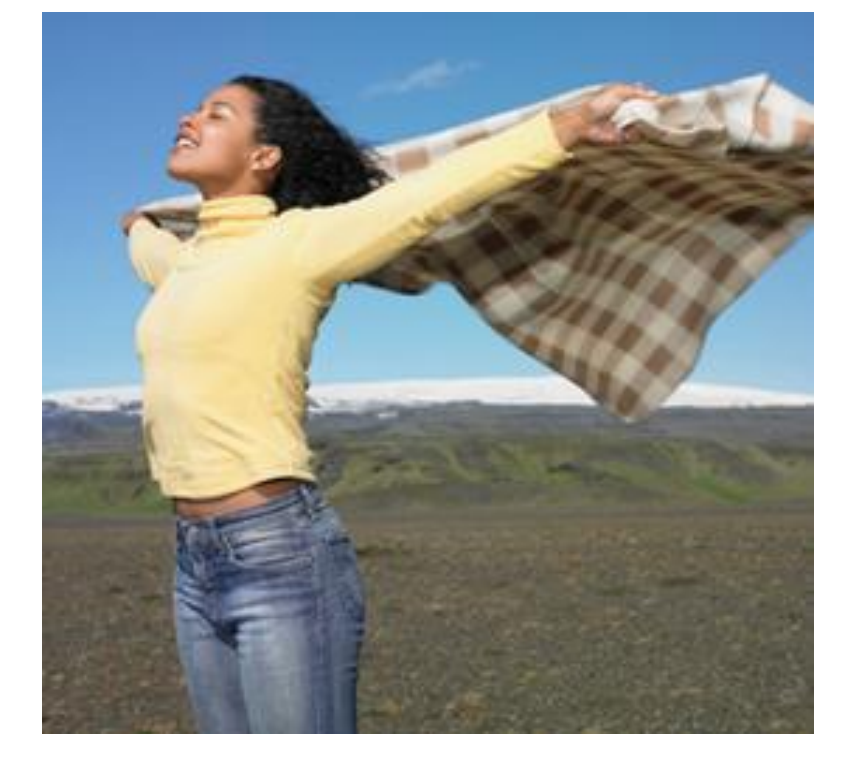

# **Innehåll**

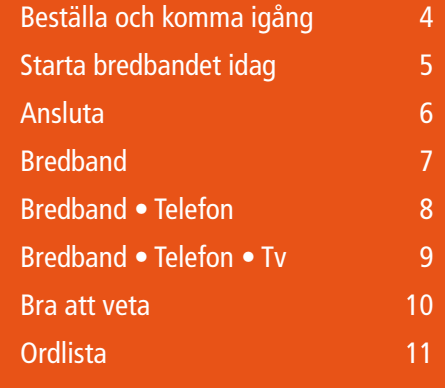

### **Om Stadsnät**

Stadsnät är ett öppet nät byggt med den allra senaste tekniken för att kunna motsvara dina behov både idag och i framtiden. Driften av nätet sköts av företaget OpenNet som också ansvarar för att fylla nätet med tjänster. I ditt bredbandsuttag kan du förutom snabbt bredband (upp till 100 Mbit/s) även få telefoni och tv. Du har ett brett utbud av tjänster från ett antal leverantörer att välja bland och till konkurrenskraftiga priser. Bindningstiderna är i allmänhet korta och skulle du mot förmodan inte bli nöjd, byter du snabbt till en annan leverantör.

# **Så här gör du för att komma igång och beställa!**

Det enklaste och snabbaste sättet att komma igång med en bredbandstjänst är att använda Stadsnäts startsida. Här kan du se hela utbudet av tjänsteleverantörer och välja den du vill ha. Du kan börja använda din bredbandstjänst inom fem minuter efter att du gjort ditt val. *Läs mer på sidan 5\**. Telefoni och tvtjänster beställer du via www.stadsnat.se eller direkt via tjänsteleverantörens kundtjänst eller hemsida. Leveranstiden är normalt cirka 10 arbetsdagar. Du kan självklart även beställa ditt bredband på dessa sätt.

# **Stadsnät i Örebro kumla och L indesberg**

### **Det öppna nätet – valfrihetens bredband**

#### **Gör så här:**

• Koppla in din dator i ett aktivt Stadsnätsuttag. Du kommer direkt in på Stadsnäts startsida där du kan beställa.

#### **eller**

• Beställ via *www.stadsnat.se,* på tjänsteleverantörernas hemsidor eller via telefon 019-761 47 70.

# **Gör så här för att använda startsidan för bredband**

- Anslut datorn till ett aktivt bredbandsuttag Se illustration till vänster.
- Starta datorn och öppna din webbläsare. Du kommer nu automatiskt in på startsidan (självvalsportalen (SSP). Om inte skriv *ssp.opennet.se* i adressfältet och tryck *Enter. Se bild nedan.*
- Tryck på *Självregistrering* och sedan *Nästa.*
- Skriv in ditt postnummer och tryck på *Nästa*. En lista kommer upp med aktuella adresser, markera din adress och tryck *Nästa* och *Nästa* igen efter bekräftelsen.
- Skriv in valfri säkerhetskod och tryck *Nästa* och *Nästa* igen efter bekräftelsen. Tryck på *Nästa* för att komma vidare.
- Skriv in de efterfrågade uppgifterna i två steg följt av *Nästa*. Kontrollera dina uppgifter och tryck sedan *Nästa*. Ny sida laddas upp, om inte starta om datorn.
- Nu är det möjligt att beställa tjänst. Tryck på

*Internet* och sedan på *Internet A-G* eller *H-Ö*, för att titta på leverantörerna.

- Välj en leverantör och sedan hastighet. Skriv in den säkerhetskod du har valt och tryck *Nästa.*
- Bekräfta att dina uppgifter och din beställning stämmer. Tryck *Nästa.*
- Bekräfta uppgifterna på de kommande sidorna, om vem som ska vara avtalspart. Tryck *Nästa*, *Nästa* och *Nästa.*
- Välj om du vill aktivera tjänsten direkt eller vid ett senare datum och klicka på *Nästa*. Titta på de två datorskärmarna längst nere i högra hörnet. Datorn byter nu IP-adress till vald leverantör. När skärmarna är klara kan du starta om webbläsaren och du är igång!

*Ps: Känns detta krångligt, ring 019-761 47 70, så guidar vi dig via telefon.*

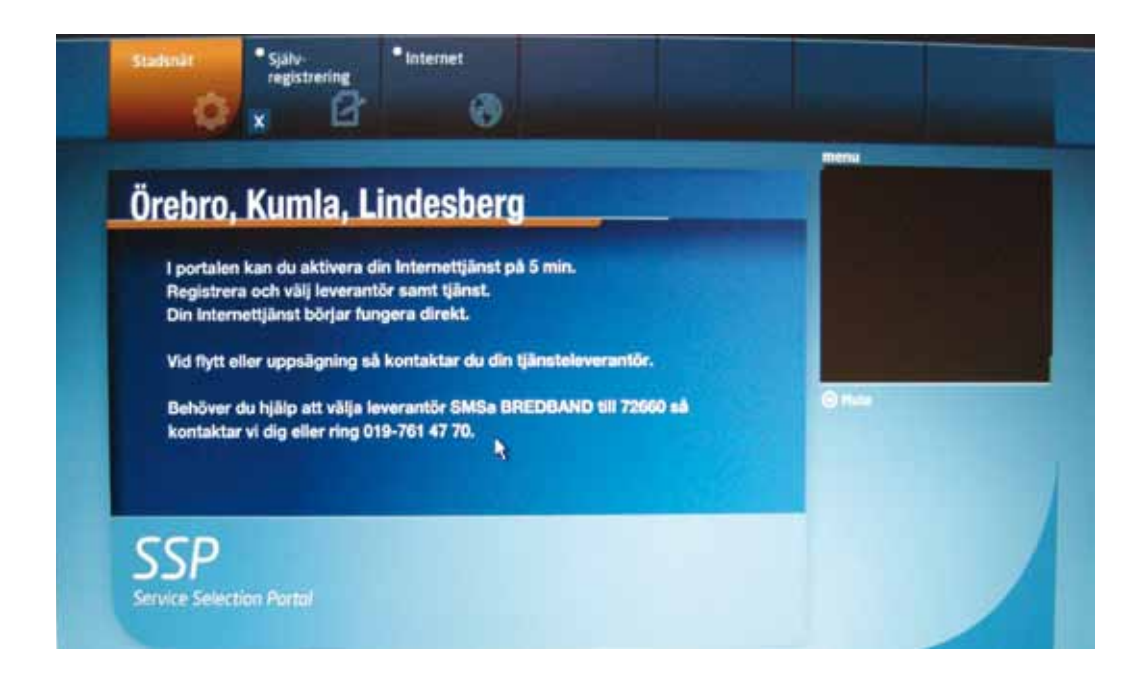

# **a n s l u ta**

# **Så här fungerar det**

På de kommande sidorna har vi illustrerat tre kombinationer. Om det inte finns något alternativ som exakt motsvarar det du vill ansluta – välj en kombination som liknar din egen, så får du god vägledning.

Det finns fler kopplingsvarianter än de som visas i denna broschyr. Du får också instruktioner, beroende på vilka tjänster du beställer, av din tjänsteleverantör. Är du osäker på hur du gör, kontakta din tjänsteleverantör.

**Anslut** nätverkskabeln genom att trycka in kontakten tills den *låser fast*.

**Ta ur** nätverkskabeln genom att trycka ner *låsspärren* och dra ut.

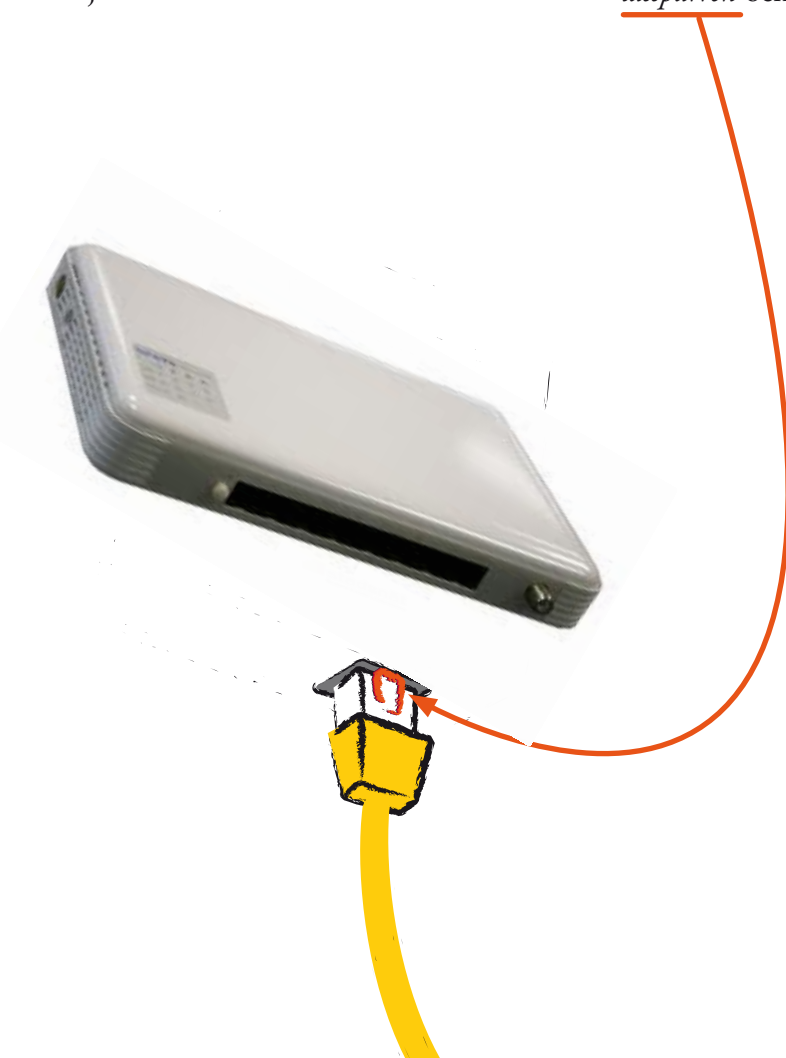

-

# **B r e d b a n d**

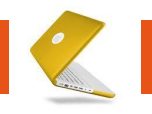

# **Vad behöver du för utrustning?**

Du behöver ett nätverkskort i datorn och en nätverkskabel (Ethernet) mellan datorn och stadsnätsuttaget. Vill du skapa ett trådlöst nätverk behöver du en trådlös router.

*Exempel på anslutningar.*

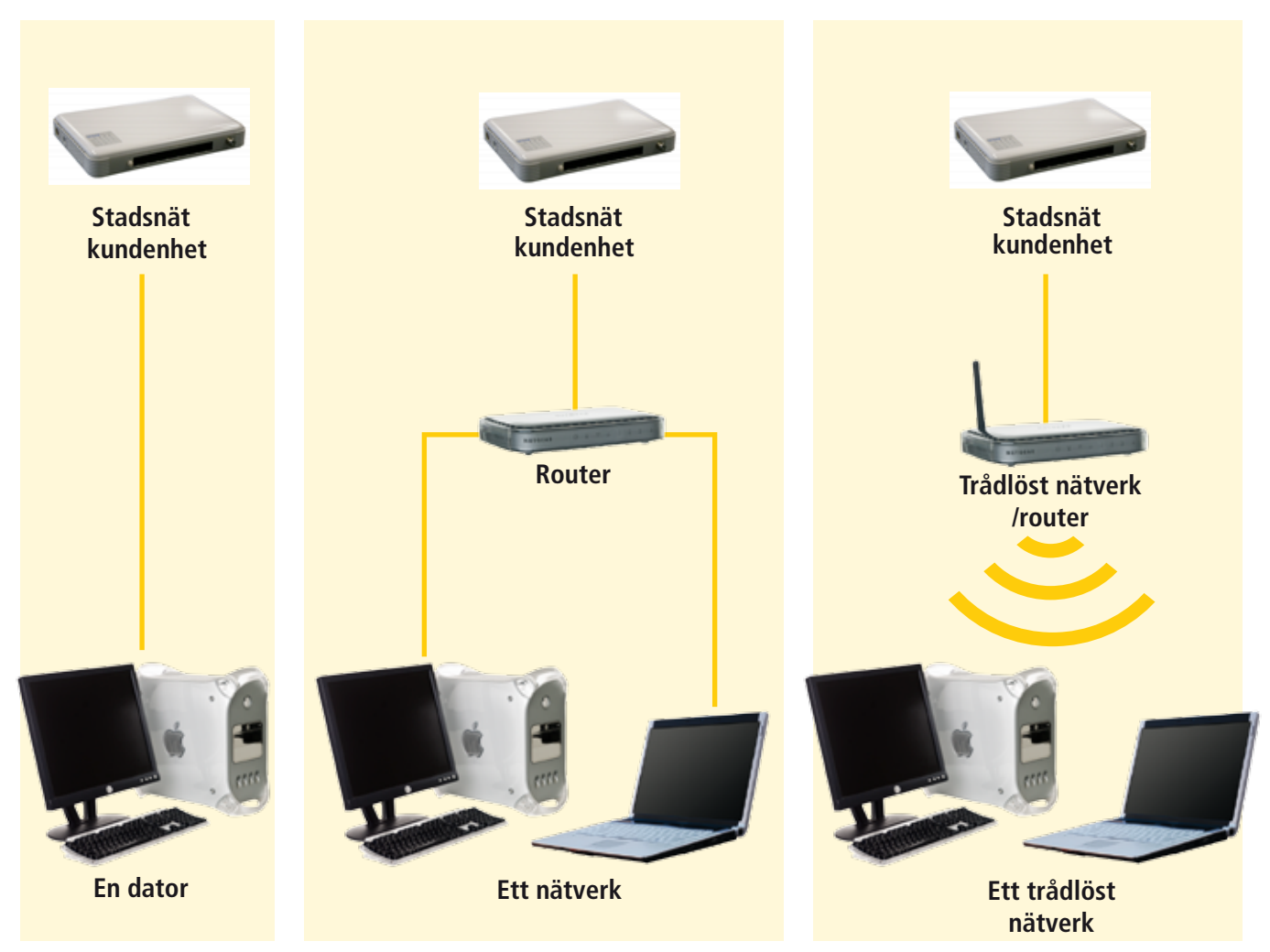

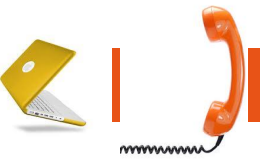

# **Vad behöver du för utrustning?**

När du tecknar ett telefoniabonnemang ingår en telefonidosa hos de flesta tjänsteleverentörer.

#### **Hur kopplar man?**

Din vanliga telefon ansluts till telefonidosan som i sin tur kopplas till stadsnätsuttaget. Vill du också ansluta en dator kopplas den till telefonidosan.

#### *Exempel på anslutningar.*

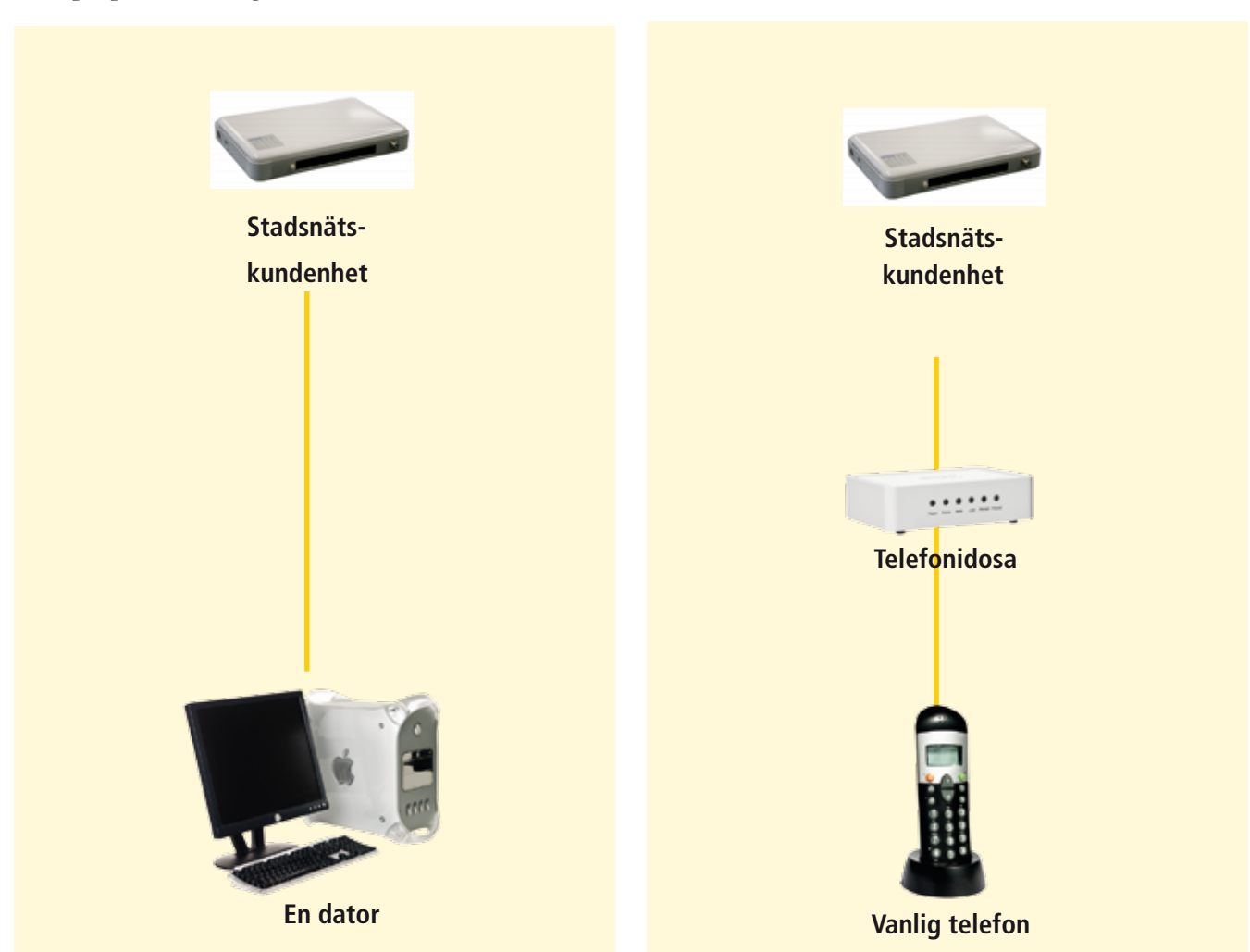

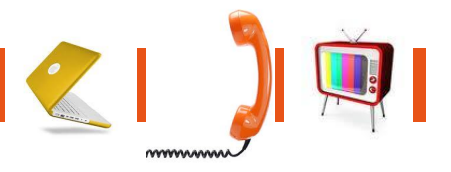

# **Vad behöver du för utrustning?**

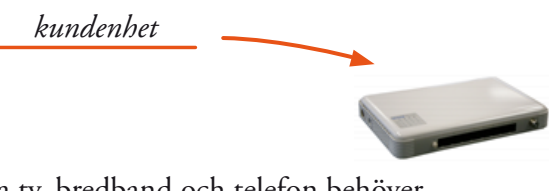

Vill du ansluta tv, bredband och telefon behöver du en tv-box och en telefonidosa som finns att hyra, köpa eller få av din tjänsteleverantör.

#### **Hur kopplar man?**

- **1** Anslut tv:n till tv-boxen med exempelvis en SCART-kontakt. Tv-boxen ansluts i sin tur till stadsnätsuttaget med en nätverkssladd.
- **2a** Anslut från stadsnätsuttaget till dator eller router.
- **2b** Anslut från stadsnätsuttaget till tv-box och sedan till tv:n.
- **2c** Anslut från stadsnätsuttaget till telefonidosa och sedan till telefon.

*Ps: Känns detta krångligt, ring 019-761 47 70, så guidar vi dig via telefon.*

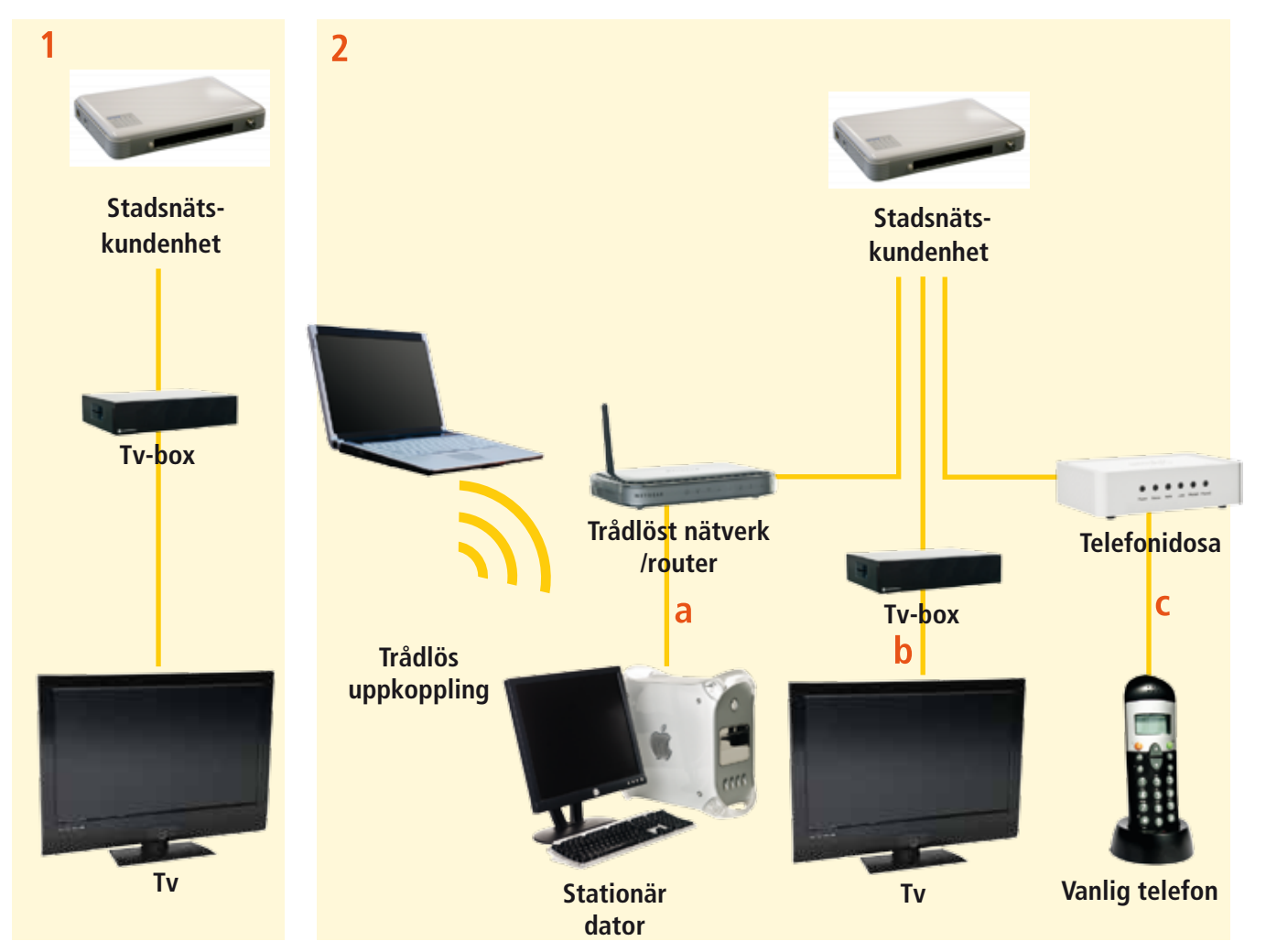

*Exempel på anslutningar.*

### **B r a a t t v e ta**

#### **Utrustning du behöver**

För att kunna ringa med din vanliga telefon behöver du en telefonidosa. Den lånar eller köper du av den leverantör du väljer.

Köper du en tv-tjänst behöver du dels en tv-box som du köper eller får av din tv-leverantör.

Övrig utrustning som du kan behöva för att göra dina kopplingar finns att köpa i de flesta elektronikoch databutiker. Det gäller nätverkskablar, switch, router med mera.

#### **Om du har frågor eller vill veta mer**

Har du övergripande frågor om tjänsteutbudet, hur man beställer eller liknande, kontakta gärna Stadsnäts kundcenter. Har du frågor om en viss tjänst ska du alltid kontakta tjänsteleverantören direkt.

#### **Om det inte fungerar**

Stadsnätet har inga egna avtalade slutkunder och därmed ingen teknisk support. Teknisk support tillhandahålls av den tjänsteleverantör du avtalar med.

Innan du ringer till din tjänsteleverantör kontrollera följande:

- Se till att alla kablar är ordentligt anslutna.
- Kontrollera att alla lampor lyser på din utrustning (dator, tv-box, kundenhet, telefonidosa etc).
- Starta om all utrustning genom att dra ur alla strömsladdar och stoppa in dem igen.

#### **Fortfarande problem?**

Får du ändå inte din bredbands-, telefon- eller tvtjänst att fungera kontaktar du din tjänsteleverantör.

#### **Stadsnäts Kundcenter**

Du når oss på telefon 019-761 47 70

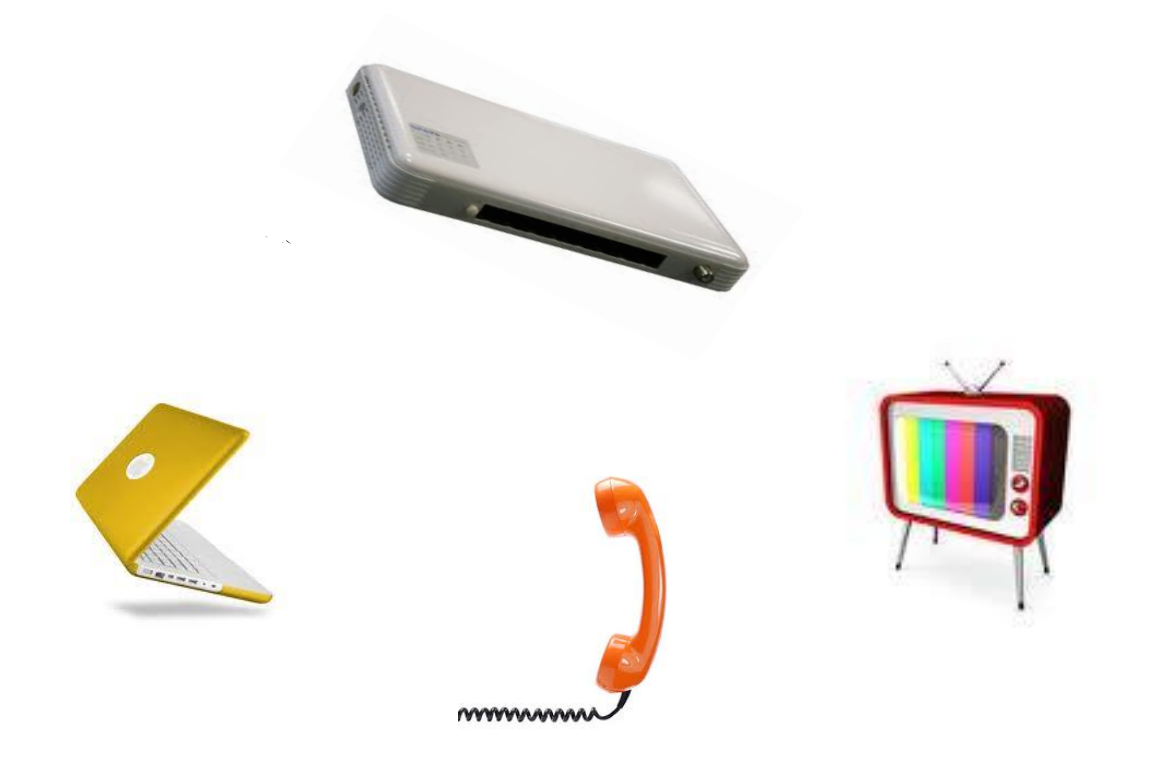

### **O r d l is ta**

Här finns förklaringar på de vanligt förekommande orden som är bra att känna till när du ska ansluta datorer, telefoner och tv till bredband.

**Stadsnätsuttag** – Det uttaget där du ansluter olika enheter (till exempel dator, telefonidosa och tv-box). **Tv-box** – Behövs för att din tv ska kunna ta emot digitala tv-signaler.

**kundenhet** – Vad kundenheten gör är att den delar upp och kvalitetssäkrar bandbredden för data, telefoni och tv. Det gör att kapaciteten i ditt uttag kan ökas om du surfar, ringer och tittar på tv samtidigt. Eller omvänt, tv-bilden blir inte sämre när någon ringer och spelar spel över Internet. **Bredbandstelefoni** – Du ringer via bredbandsnätet. Kallas även internettelefoni. Den är inte separerad från internettrafiken. Därför måste du ha en bredbandstjänst för att skaffa denna typ av telefoni. **Telefoni** – Du ringer via bredbandsnätet. Telefonin är separerad från övrig trafik för att bidra till att säkra kvaliteten på tjänsten. Du behöver inte ha en bredbandstjänst för att kunna skaffa denna form av telefoni.

**Mbit** – Förkortning av megabit som är en enhet för informationsmängd. Överföringshastighet uttrycks ofta i enheten Mbit/s, men även i Mbps (Megabits Per Second).

**Nätverkskabel** – Denna typ av kabel använder du när du vill koppla en enhet till bredbandet. Kabeln används även när du ska koppla ihop olika enheter med varandra. Andra vanliga benämningar är ethernetkabel, TP-kabel, patchkabel, LAN-kabel, UTP-kabel och datakabel. Kontakterna är av typ RJ-45.

**Router** – Med en router kan två eller fler datorer dela på en bredbandstjänst.

**RJ-11** – Kontakt som sitter på en telefonkabel.

**RJ-45** – Kontakt som sitter på en nätverkskabel. **Scartkabel** – Används för att koppla ihop tv:n med

tv-boxen.

**HDMI Kabel** – Används för att koppla ihop tv:n exempelvis med en digitalbox eller blu ray spelare för överföring av okomprimerade digitala ljud- och bildsignaler i en och samma kabel

**telefonidosa** – Med en telefonidosa kan du ansluta en vanlig telefon till bredbandsnätet. Telefonidosan översätter analoga signaler till digitala. Kallas även telefonadapter, telefonibox och sipbox. Dosan kan även ha en eller flera uttag för datorer.

**telefonkabel** – Kopplar ihop telefon och telefonidosan.

**Wan-uttag** – Anslutning ut mot Stadsnät.

#### Det öppna nätet - valfrihetens bredband

· Koppla in din dator i ett aktivt stadsnätsuttag. Du kommer direkt in på Stadsnäts startsida där du kan beställa.

· Beställ via *www.stadsnat.se*, på tjänsteleverantörernas hemsidor eller via telefon 019-761 47 70.

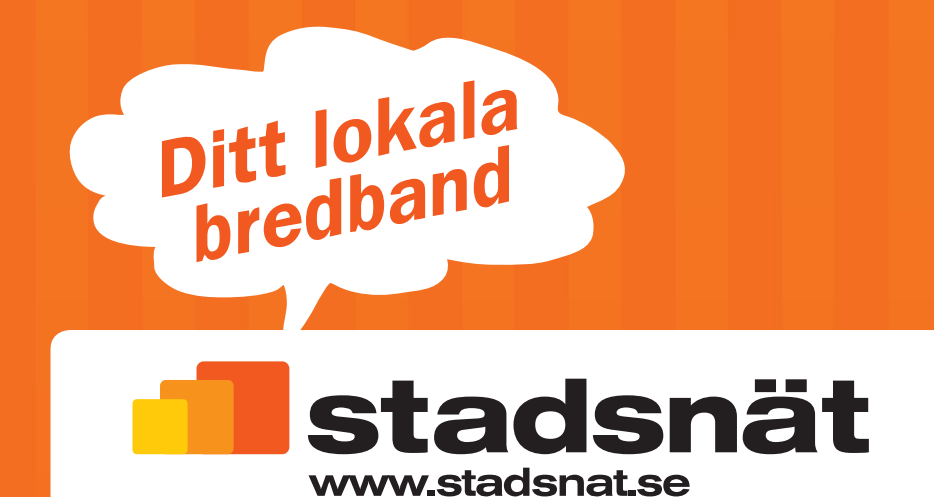